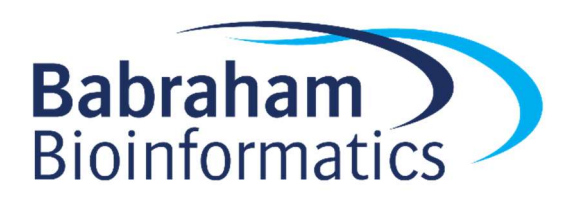

# Exercises: Advanced R

(with Tidyverse)

Version 2024-04

## Licence

This manual is © 2019-24, Simon Andrews, Laura Biggins.

This manual is distributed under the creative commons Attribution-Non-Commercial-Share Alike 2.0 licence. This means that you are free:

- to copy, distribute, display, and perform the work
- to make derivative works

Under the following conditions:

- Attribution. You must give the original author credit.
- Non-Commercial. You may not use this work for commercial purposes.
- Share Alike. If you alter, transform, or build upon this work, you may distribute the resulting work only under a licence identical to this one.

Please note that:

- For any reuse or distribution, you must make clear to others the licence terms of this work.
- Any of these conditions can be waived if you get permission from the copyright holder.
- Nothing in this license impairs or restricts the author's moral rights.

Full details of this licence can be found at http://creativecommons.org/licenses/by-nc-sa/2.0/uk/legalcode

## Exercise 1: Reading data into tibbles

- Load the tidyverse library into your R session
- Read small file.txt into an R variable called small.file. This is a tab delimited text file so you can try to use the  $\text{read }delta$  the riad it. The file has some comments at the top which you'll need to deal with by either skipping the lines or setting a suitable comment argument.
	- $\circ$  Look at the data types for the 3 columns, see what type is given to the columns containing text data
	- $\circ$  Rerun the import but forcing the Category column to be imported as a factor (col\_factor)
- Read in the Child Variants.csv file into a variable called child.
	- o Do you get any problems reported when reading the file?
	- o Run problems() on the variable you saved to see the details of any issues. Can you see why they arise?

#### If you have time…

Create a geom point plot from the child data plotting the chromosome against the coverage. Note that you will get a warning about missing values because of the parsing error but it's OK to ignore that in this instance.

### Exercise 2: Filtering and selecting with dplyr

Read in the genomes.csv file into a variable called genomes.

Perform the following operations:

- Make a list of the 5 organisms with the largest genomes (arrange genomes by descending  $Size and then extract the first 5 rows with  $slice$$
- Of the organisms which have more than 40 chromosomes which one comes first, alphabetically? (Sort by Organism after filtering)
- Do any organisms containing a plasmid, also have more than one chromosome
- Make a version of the data containing only the columns from Chromosomes onwards
- Move the Size column to the front of the tibble
- Select just the columns which start with " $O$ " use the starts with helper to do this.
- How many different groups are there? Deduplicate based on group and then pipe the result to nrow

#### If you have time…

Plot a scatterplot of the number of chromosomes in an organism vs the size of its genome. We only want to show one organism for each number of chromosomes so where multiple species

have the same number of chromosomes pick the one with the smallest genome. Don't plot a species which has no listed chromosomes.

## Exercise 3: More clever filtering

Read in the "cancer stats.csv" file into a variable called cancer then answer the following questions.

- For which Digestive System cancer types are there more female cases than male cases?
- Which cancer types (Class and Site) have no data (NA) for males? Use the  $is$  .  $na$  () function as part of the filtering to do this.
- Which cancer types (Class and Site) have no data (NA) for females?
- Which cancer type has the best survival rate for males? Order the tibble by Male Deaths / Male Cases
- Which cancer Sites have "acute" in their names?
- Out of tongue, kidney, breast and pancreas, which is classed as a soft tissue cancer?

#### If you have time…

- Find sites which have 4 letters or fewer in their names. Remember that the nchar() function will tell you the number of letters in a string.
- Find sites whose names ends with a "y". Note that you can't use ends with() that's for selecting columns. You can either use  $str \, sub()$  from the  $stringR$  package, using a start position of -1 along with  $== "y"$  or you can use the core endsWith() function to do this.

## Exercise 4: Restructuring data into 'tidy' format

You have been provided with three CSV data files (tidy data1.csv, tidy data2.csv, tidy data3.csv). Load each of these and put them into tidy format. After loading each of the data files think about the following.

- Which of the columns are annotations and which are measurements?
- How many different types of measurement are there?
- Are all of the measurements of the same type in a single column?
- Do any annotation columns contain multiple pieces of information which have been concatenated together and would benefit from being split apart?
- Are any of the columns purely for annotation and might benefit from being split into another tibble to avoid duplication?
- After tidying are there any NA values which should be removed?

#### If you have time…

- In your genomes data split the Groups column into 3 new columns based on the semi-colon delimiter. Call the new columns "Domain", "Kingdom" and "Class"
- Remove any species with a single quote in their name, or which has a Kingdom or Class of "Other"

## Exercise 5: Adding or Creating New Data

- In your cancer data generate new columns called cases and deaths which sum up (literally add them together) the male and female values you have been given and overwrite the original cancer variable with the expanded version.
- When you imported the  $\text{child}$  data you had a warning because some of the COVERAGE values weren't numeric and were imported as NA. Replace these NA coverage values with a fixed value of 1000.
- In child create a new column called  $T$ ype which has a value of SNP if both REF and ALT are only 1 letter (again, use nchar() for this), and INDEL for all other cases. Overwrite the original variable.

#### If you have time…

Change the Type column in child so that it can contain 3 values, SNP if ALT and REF are the same length, INSERTION if ALT is longer than REF and DELETION if REF is longer than ALT.

## Exercise 6: Grouping and Summarising

- In your small file data calculate the mean and standard deviations of the lengths for each category
	- $\circ$  Use group by to define the grouping
	- o Use summarise to say how you want to combine the quantitative values
- In child find genes which have at least 3 novel SNPs in them and calculate their average COVERAGE. This means that
	- $\circ$  The SNPs must have a  $Type$  of  $SNP you'll$  need to use the new variable you created in the exercise just above.
	- o The SNPs must not have a dbSNP identifier (it should be a dot)
	- $\circ$  You will need to group by GENE and then get the mean COVERAGE, and use the n() function (no arguments needed) in your summarise function to get the number of items which were summarised
	- $\circ$  You can then filter the number of items for those with counts >2
	- $\circ$  Finally, arrange the results by COVERAGE, with the highest coverage at the top.

#### If you have time…

- In tidy2 get the mean value for each combination of chromosome and category  $(A,B,C)$  and  $D$ ).
- Find which cancer type has the closest incidence rate between males and females
- Find which cancer type has the largest discrepancy in survival rates between males and females (not including types which only one sex can get)
- For each class of cancer find out which Site has the best overall survival rate
- In child find which gene on each chromosome has the highest number of variants.

## Exercise 7: Extending and Joining

- Load the dna\_methylation.csv file. This file contains counts for the numbers of methylated and unmethylated observations for a number of genes. Firstly you need to calculate the percentage methylation for each gene. To do this you will need to:
	- Use pivot wider to split the State and Count columns into Meth and Unmeth columns
	- Use mutate to calculate the percentage methylation and place this into a new column.
- Once you have the percentage methylation per sample then use your grouping knowledge from before to get the mean methylation for each combination of Gene and Group.
- In a separate file, methylation annotation.txt we have some additional annotation for the two genes which were measured. Combine this annotation with the summary from the last exercise to get a single tibble containing both the annotation and the data.
	- To combine the two tibbles use  $r$ ename to change the name of the Gene column in your methylation data to Gene name so that it matches the corresponding column in the annotation. This should allow you to do the join without any additional options.

#### If you have time…

- In child make a sorted list (from most frequent to least frequent) of all of the different observed SNP mutations (REF > ALT combinations). You will need to build a new column from the combination of REF and ALT (plus a delimiter). You can use the unite function to achieve this.
- Load the small  $file.txt$  file. Generate a new column called normalized length which is the difference between the existing length column and the shortest length for the category that measurement came from. To do this you will need to:
	- o Group by Category
	- o Summarise to generate a min\_length column containing the minimum length for each category
	- $\circ$  Use a right join back to the original data to transfer these values onto the full dataset
	- $\circ$  Use mutate to subtract the min length from the length column to create the normalized\_length value
	- o Once you have the values calculated you can plot out the category against the normalized length values.

## Exercise 8: Custom Functions

- $\bullet$  Write a function which calculates the lowest quality for the variants in child in a specific gene. Have it take the tibble of data and a gene name as its arguments. It should output a one-line tibble with just the GENE and QUAL values in it. Use it to find the lowest quality for the AGRN gene. Make sure it works with a pipe.
- Modify the script so that you can now specify the column for which you want to find the lowest value. Have this default to QUAL but show that it can also work for MutantReads or COVERAGE